[WIPS](https://zhiliao.h3c.com/questions/catesDis/676) **[裴锐霖](https://zhiliao.h3c.com/User/other/554)** 2017-06-20 发表

AP的探针功能可以通过AP快速发现并收集周围网络环境中存在的无线设备,并生成相应的日志报告由 AP直接发送到指定服务器上。服务器可以根据根据探针报告分析无线网络环境中的无线设备数量、运 动轨迹及关联关系。

AP注册到AC上, AP和探针接收服务器可以直接通信。

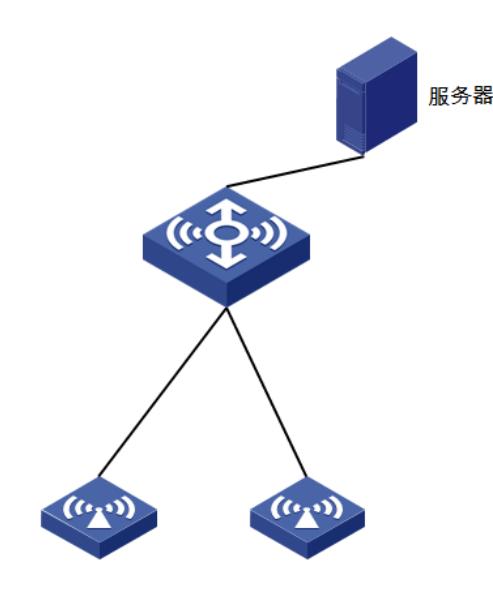

(1) 最简配置

#AP 模板下配置探针服务器, radio下使能探针, 就可以工作了。

#指定服务器 ip 地址为 8.3.1.2, 服务器端口号为7777 (不要和服务器上已经使用的端口号冲突), 探 针消息上报周期为 30s,探针消息加密密钥为12345678 (如果需要明文传输,不配置参数 preshared-

key 即可, 加密算法是根据 RFC2058 标准实现的)

[AC-wlan-ap-AP1]client-proximity-sensor ap-udp-server 8.3.1.2

port 7777 interval 30 preshared-key simple 12345678

[AC-wlan-ap-AP1]radio 1

[AC-wlan-ap-AP1-radio-1]radio enable

[AC-wlan-ap-AP1-radio-1]client-proximity-sensor enable

[AC-wlan-ap-AP1]radio 2

[AC-wlan-ap-AP1-radio-2]radio enable

[AC-wlan-ap-AP1-radio-2]client-proximity-sensor enable

注:一般服务器都不支持加密,所以不要轻易配置 preshared-key

如上配置后,AP可以和服务器直接通信的情况下,探针即可以上报服务器了,可以在服务器上抓包进

行验证。下面的扩展配置可以进行按需调整。

(2) 扫描信道的选择

#配置信道扫描黑名单列表后, AP不会对存在于黑名单中的信道进行扫描; 配置信道扫描白名单列表 后,AP仅对存在于白名单中的信道进行扫描;默认扫描全部信道。通常不用去配置

[AC-wlan-ap-AP1-radio-1]scan channel blacklist 52 56 60 64

[AC-wlan-ap-AP1-radio-1]scan channel whitelist 149 157

注:信道扫描白名单和黑名单不能同时配置,同时配置则白名单优先,黑名单失效。

(3) 配置接入服务最大持续时间

#radio 上如果配置了服务模板,接入服务每 xxx 毫秒才会进行探针扫描,周而复始。这个接入服务时 间可以调整,时间越短意味着接入服务被打断受影响越多。默认 5000 毫秒,通常不用去配置。

[AC-wlan-ap-AP1-radio-1]scan max-service-time 3000

(4) 配置探针扫描时间

#每个周期探针扫描时长可以设置,每次只扫描一个信道。如果同时提供接入服务,扫描时间越长意味 着接入服务被打断受影响越多。默认 100 毫秒,通常不用去配置。

[AC-wlan-ap-AP1-radio-1]scan scan-time 200

注:如果同时提供接入服务,每个扫描周期先扫描一次工作信道,紧接着扫描其它信道;下个周期还 是先扫描工作信道,再扫描另外一个其它信道,如此反复。也就是说工作信道扫描的机会是其他信道 的 N 倍;如果是纯探针, 则就是纯粹的所有信道循环扫描;

(5) 配置探针 AP的坐标经纬度

# longitude longitude-value: 配置探针AP 坐标的经度,格式为 XXX-XX-XX.X, XXX的取值范围为 0 ~180, XX 的取值范围为 0~60, .X 的取值为 e 或者 w, 不区分大小写。latitude latitude-value:配 置探针 AP 坐标的纬度, 格式为 XXX-XX-XX.X, XXX 的取值范围为0~90, XX 的取值范围为 0~60 , X 的取值为 s 或者 n, 不区分大小写。通常不用去配置 [AC-wlan-ap-AP1]client-proximity-sensor coordinates longitude 116-21-31.e latitude 40-04-44.n 注:AP 经纬度不是必须项,不配置则探针消息报文中不携带。 (6)开启 上报 AC探针消息 #AP 除了向服务器直接发送探针消息,还可以向 AC 发送消息。系统视图下可以开启上报 AC,但对A C 会产生压力, 默认不上报。通常不用去配置 [AC]client-proximity-sensor report-ac enable (7) 配置 探针上报client 的 的 RSSI门限 #系统视图下可以设置探针上报 client 的 RSSI 门限, 即探测到的 client 如果 RSSI 低于这个门限, 则 不上报。默认没有门限, 统统上报。通常不用去配置 [AC]client-proximity-sensor rssi-threshold client 20 (8) 开启 上报伪MAC # "伪 MAC"默认是不上报的, 如果需要系统视图下可以开启。通常不用去配置 [AC]client-proximity-sensor random-mac-report enable 注: MAC 地址首字节第 2 比特 (左边数第 7 位) 置 1 表示伪 MAC (9) 开启 AP实时上报功能 #AP 除了周期上报探针消息, 还会根据一定算法实时上报探针消息, 但这个实时上报可能会对服务器 造成较大压力。系统视图下可以开启,默认关闭。通常不用去配置。 [AC]client-proximity-sensor rt-report enable (10) 开启"邻居 AP "探针消息 #支持探测"邻居 AP",但大多数场景并不关心"邻居 AP"信息,所以默认关闭的, 减轻服务器压力。通常不用去配置。 [AC]client-proximity-sensor report-ap enable (11) 配置服务优先扫描方式 #如果配置了 scan max-service-time no-limit, 就意味着服务优先了。 其含义是检测到 radio空闲 idle-t ime 后开始一次扫描周期; 然后再检测到空闲 idle-time, 再开始一次扫描周期。 如此反复。scan idle-time 默认 100 毫秒, 扫描时长参见上面的 scan scan-time。通常不用去配置。 [AC-wlan-ap-AP1-radio-1]scan max-service-time no-limit [AC-wlan-ap-AP1-radio-1]scan idle-time 500 注:每个扫描周期先扫描一次工作信道,紧接着扫描其它信道;下个周期还是先扫描工作信道,再扫 描另外一个其它信道,如此反复。也就是说工作信道扫描的机会是其他信道的 N 倍。 (12) 验证配置和效果 登录AP上使用命令dis client-proximity-sensor statistics查看配置下发 [ap7]dis client-proximity-sensor statistics Configuration statistics: Client-proximity-sensor is enabled on radio 1 Client-proximity-sensor is enabled on radio 2 Client-proximity-sensor report-ac-disable is disabled Client-proximity-sensor rt-report is disabled Client-proximity-sensor report-ap is disabled Client-proximity-sensor random-mac-report is disabled Client-proximity-sensor udp server: Address: 172.17.0.100 Port number: 5060 Report interval: 30 Cipher string: Running statistics: Client-proximity-sensor report udp-server number: 104 在开启client-proximity-sensor report-ac enable命令时,可以在AC上查看探针的消息 [IRF]display client-proximity-sensor device client Total 4 detected client MAC address Type Duration Sensors Channel Status<br>286c-0714-7d7b Client 00h 10m 03s 1 N/A Active 286c-0714-7d7b Client 00h 10m 03s 1 N/A Active 80f6-2e4d-4160 Client 00h 10m 03s 1 N/A<br>80f6-2e4d-4170 Client 00h 10m 03s 1 N/A

在服务器上抓包,使用udp.port=xxxx过滤

ba81-dfd6-afe8 Client 00h 10m 03s 1

80f6-2e4d-4170 Client 00h 10m 03s 1 N/A Active<br>ba81-dfd6-afe8 Client 00h 10m 03s 1 N/A Inactive

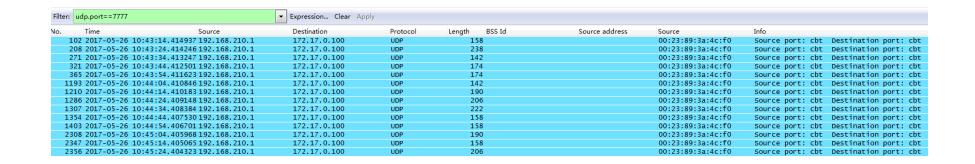

注意扩展配置中不建议配置的尽量不要配置,可以优化AC性能。AP 作为探针,监测的范围远大于接 入范围(接入要考虑使用效果,考虑足够的信号强度)。对于一个场所部署多个 AP 的情况下,没有 必要所有的 AP 都开启探针。